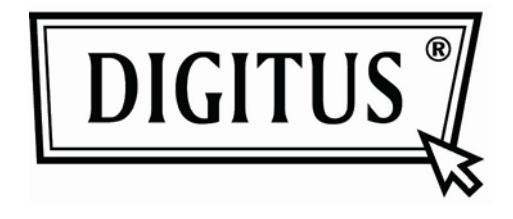

# **ACTIVE CONVERSION BOX VGA TO DVI**

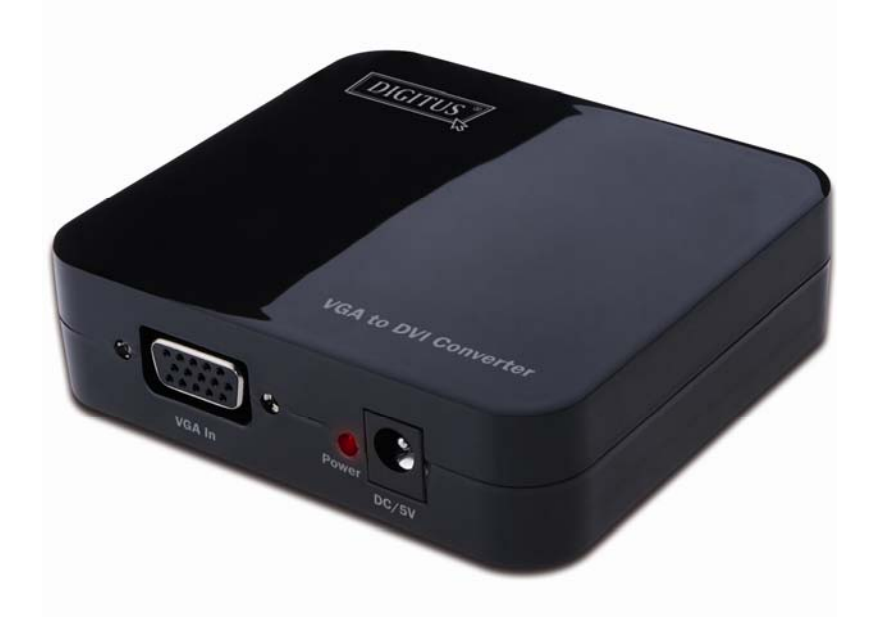

**User Manual**  DS-40201

## **Table of Contents**

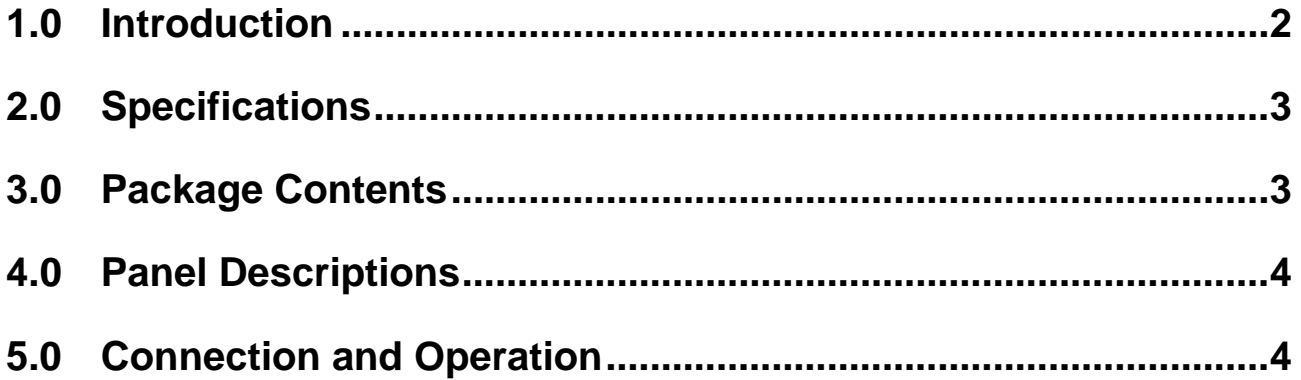

# **VGA to DVI Converter**

#### **Dear customer**

Thank you for purchasing this product. For optimum performance and safety, please read these instructions carefully before connecting, operating or adjusting this product. Please keep this manual for future reference.

#### **1.0 INTRODUCTION**

This kind of the Converter is a VGA video converter. It converts VGA input into DVI and allows PC users to enjoy their larger image on TV.

It offers solutions for digital entertainment center, HDTV retail and show site, HDTV, STB, DVD and Projector factory, noise space and security concerns, data center control, information distribution, conference room presentation, school and corporate training environments.

### **1.1 FEATURES**

This DVI converter has many features that enable it to perform in a superior manner. Among those features you will find:

- Easy to Use: Install in seconds, no need of setting.
- Conversion: It could convert PC's VGA video into complete DVI.
- Supports highest video resolution 1280x1024.
- Supports 165MHz/1.65Gbps per channel (6.75Gbps all channel) bandwidth.
- Supports 8bit per channel (24bit all channel) deep color.

#### **2.0 SPECIFICATIONS**

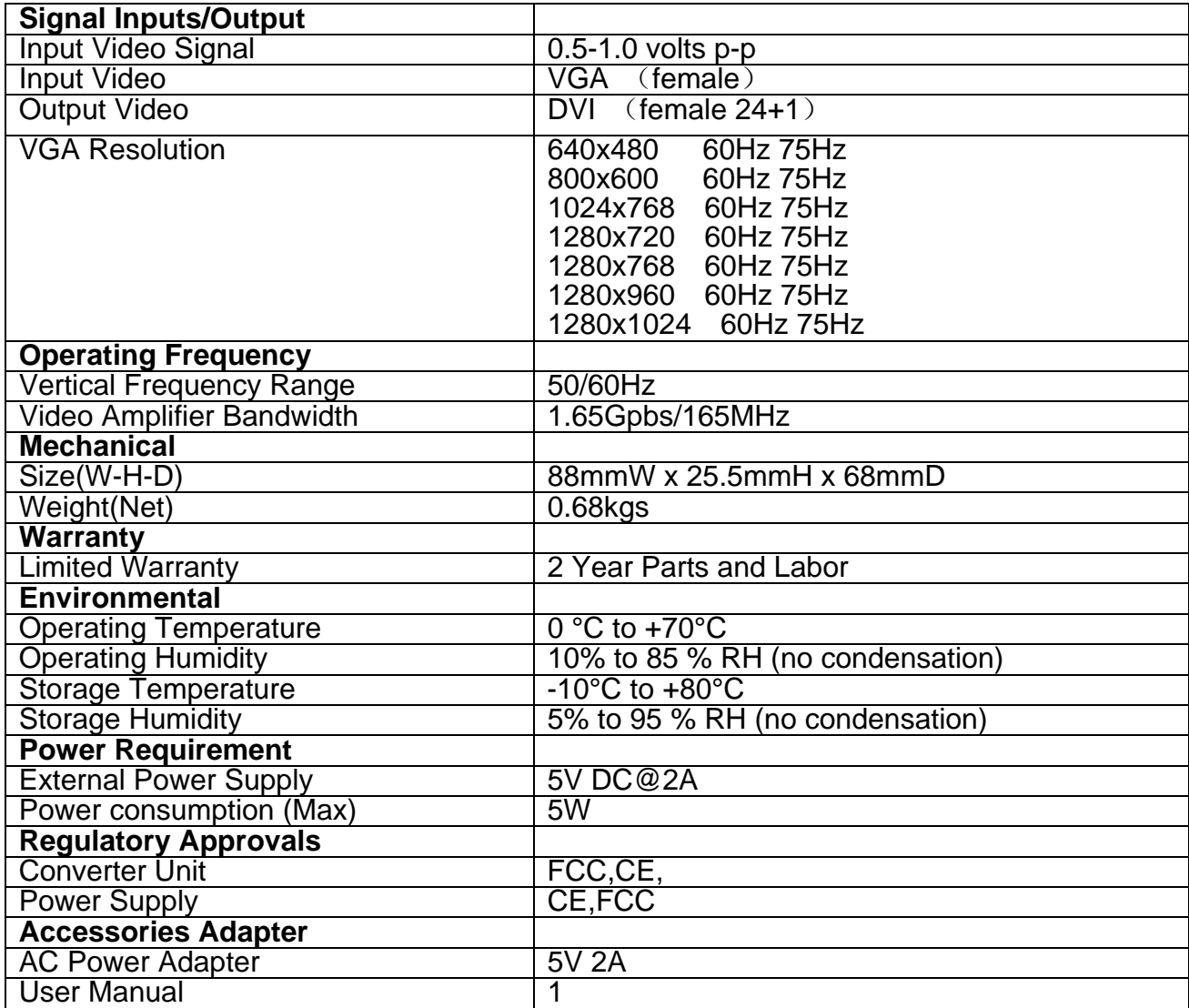

**Note: Specifications are subject to change without notice.** 

#### **3.0 PACKAGE CONTENTS**

Before attempting to use this unit, please check the packaging and make sure the following items are contained in the shipping carton:

- Main unit.
- 5V DC Power Supply
- User's Manual

### **4.0 PANEL DESCRIPTIONS**

Please study the panel drawings below and become familiar with the signal input(s), output(s) and power requirements.

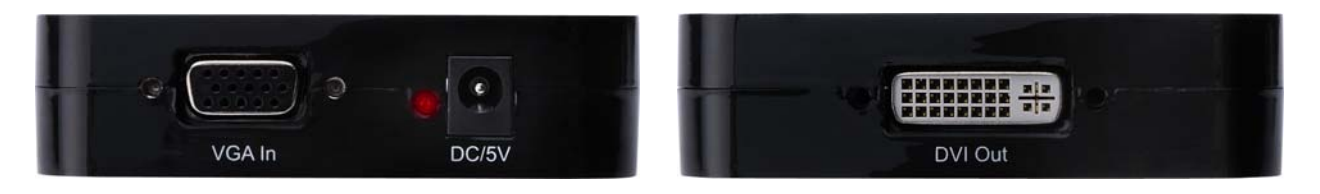

#### **5.0 CONNECTION AND OPERATION**

Before installation, please make sure all devices you wish to connect have been turned off.

- 1) Connect the VGA video from computer to this product. (Input cables are optional)
- 2) Connect the DVI output from this product to the TV which has DVI input.
- 3) Insert the DC side of 5v power supply into this product and then connect the AC side of the power supply into the wall outlet.
- 5) Power on the computer and TV, choose the input of TV to its DVI channel.
- 6) The image does not need to be adjusted. This Converter will position it automatically.

**Attention: Insert / Extract cable gently.** 

#### **5.1 CONNECTION DIAGRAM**

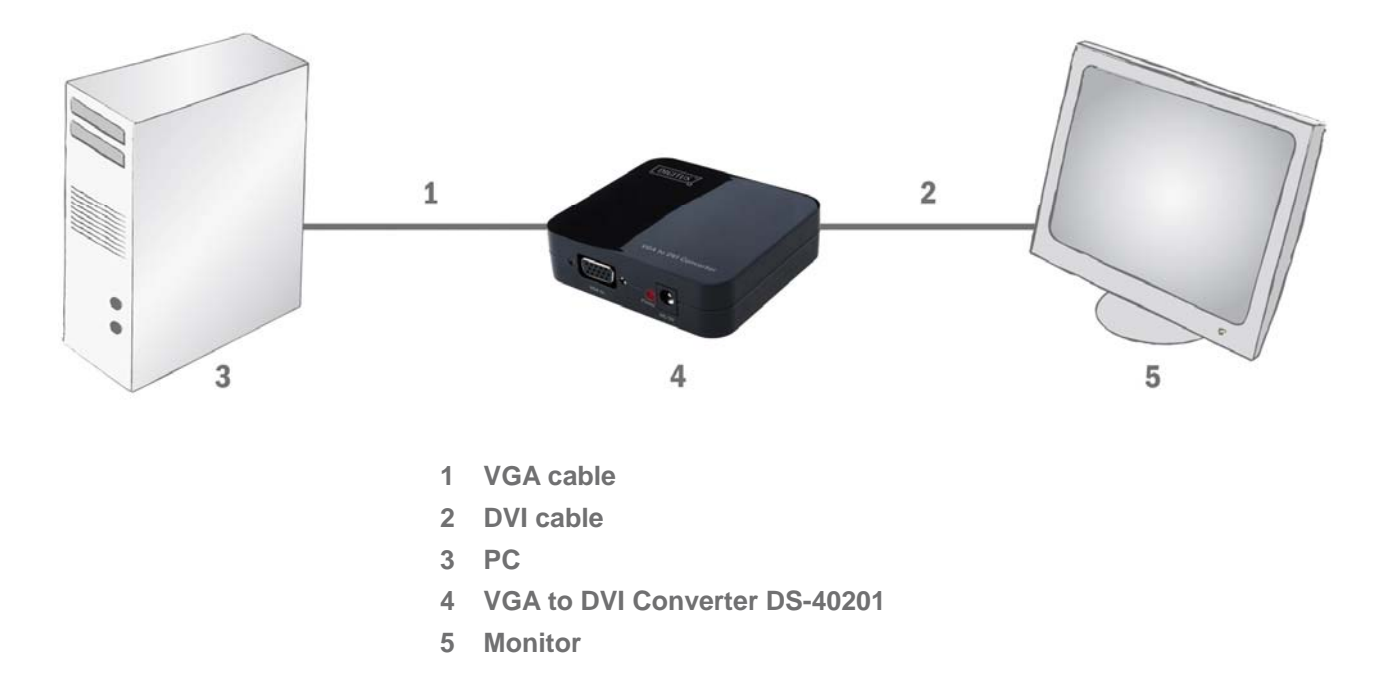